## **Customer Reports Mailing**

A **Mailing** button was added to the toolbar for all **Customer Reports**. This allows you to save the customers displayed on the report to a Group/Mailing List. These can be saved to a new list or appended to an existing.

To use:

- 1. Run the desired customer report, e.g. Top 'N'.
- 2. In the toolbar at the top, click Mailing.

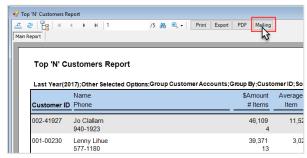

3. The Group/Mailing List window will appear.

| Pick a Group / Mailing List |       |        |        |
|-----------------------------|-------|--------|--------|
| List ID                     | Count |        |        |
| 2016 Ladies Night           | 1     |        |        |
| top10                       | 11    |        |        |
| VVIP                        | 38    |        | 6      |
|                             |       |        | H      |
|                             |       |        |        |
|                             |       |        | e      |
|                             |       |        |        |
| Delete New List             |       | Select | Cancel |

4. **Select** an existing list to add the customers from this report to it or use **New List** to create a new list with these customers.

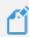

**NOTE:** Group/Mailing List appears on the Other Keys tab of the customer record. This can be searched by using the corresponding Other Keys tab on the Customer Find filter.